# \*PACER Service Center\*

Announcements

http://pacer.psc.uscourts.gov

April 2002

### NEW! Fee for District Court CM/ECF

The Judicial Conference approved an Internet access fee of \$.07 per page in 1998. Effective July 1, 2002, this fee will be applied to district court CM/ECF systems. See below for a listing of district court CM/ECF sites. The fee has been in place for bankruptcy CM/ECF systems since July 1, 2001.

#### NEW! Price Reduction for Large Documents in CM/ECF

A recent decision by the Judicial Conference of the United States Courts limits the charge for a single PDF document to 30 pages in CM/ECF sites. Effective April 1, 2002, the maximum charge for a PDF document obtained in CM/ECF sites is \$2.10. Previously a 50 page document cost \$3.50 at 7 cents a page. This same document now only costs \$2.10. Users will receive the entire 50 page document but only be charged \$2.10. This "cap" applies only to PDF documents accessed in CM/ECF sites. The "cap" does not apply to dockets or reports in any site or documents in sites other than CM/ECF. Each attachment in CM/ECF sites is considered a separate document. Therefore, the "cap" will apply to each attachment over 30 pages separately.

# Case Management CM / ECF Electronic Case Files

The federal judiciary's Case Management/Electronic Case Files (CM/ECF) project is designed to replace aging electronic docketing and case management systems in more than 200 bankruptcy, district and appellate courts by 2005. CM/ECF will also provide courts the capability to have case file documents in electronic format, and to accept filings over the Internet. Currently, there are 37 established CM/ECF sites, 8 district and 29 bankruptcy:

#### **U.S. District Courts**

California Northern District of Columbia Michigan Western Missouri Western Nebraska New York Eastern Ohio Northern Oregon ecf.cand.uscourts.gov ecf.dcd.uscourts.gov ecf.miwd.uscourts.gov ecf.mowd.uscourts.gov ecf.ned.uscourts.gov ecf.nyed.uscourts.gov ecf.ohnd.uscourts.gov ecf.ord.uscourts.gov

IMPORTANT: Netscape 4.6x or 4.7x is required for CM/ECF sites.

A link to download Netscape 4.7x is available at

http://pacer.psc.uscourts.gov/cmecf/index.html

#### **U.S. Bankruptcy Courts**

Alaska

Arkansas Eastern Arkansas Western Arizona California Southern Colorado Delaware Georgia Northern Illinois Southern Iowa Northern Kentucky Western Louisiana Eastern Louisiana Middle Maine Missouri Western Nebraska Nevada New Hampshire New York Southern North Carolina Western Ohio Northern South Dakota Texas Eastern **Texas Southern** Texas Western Utah Virginia Eastern Washington Western Wisconsin Western

ecf.akb.uscourts.gov ecf.areb.uscourts.gov ecf.arwb.uscourts.gov ecf.azb.uscourts.gov ecf.casb.uscourts.gov ecf.cob.uscourts.gov ecf.deb.uscourts.gov ecf.ganb.uscourts.gov ecf.ilsb.uscourts.gov ecf.ianb.uscourts.gov ecf.kywb.uscourts.gov ecf.laeb.uscourts.gov ecf.lamb.uscourts.gov ecf.meb.uscourts.gov ecf.mowb.uscourts.gov ecf.neb.uscourts.gov ecf.nvb.uscourts.gov ecf.nhb.uscourts.gov ecf.nysb.uscourts.gov ecf.ncwb.uscourts.gov ecf.ohnb.uscourts.gov ecf.sdb.uscourts.gov ecf.txeb.uscourts.gov ecf.txsb.uscourts.gov ecf.txwb.uscourts.gov ecf.utb.uscourts.gov ecf.vaeb.uscourts.gov ecf.wawb.uscourts.gov ecf.wiwb.uscourts.gov

## **PACER Billing**

For your convenience, the PACER Service Center accepts Discover, VISA, MasterCard, and American Express. Login to the Account Information section at <a href="http://pacer.psc.uscourts.gov">http://pacer.psc.uscourts.gov</a> to pay by credit card.

The PACER Service continues to accept credit card payments by phone. Call (800) 676-6856 to pay by credit card over the phone.

Payment for balances less than \$10 will automatically be deferred until the balance is \$10 or more. No phone call is necessary.

For your protection, please do not send cash.

The next quarterly statement will be sent in July 2002 and due mid August. Please plan accordingly.

The PACER Service Center's Federal Tax Identification Number is 74-2747938.

Access to dial up PACER will generate a \$.60 per minute charge while web access will generate a \$.07 per page charge. Users will NOT incur both per minute and per page charges for a PACER session.

#### **Image Availability**

Images of documents filed may be viewed at many PACER websites for cases filed from 1998 to present (dates may vary in courts). The format of the images are either TIFF, MAX, or PDF depending on the court. Required viewers may be downloaded at the PACER sites. The charge for viewing images is \$.07 per page of the document. Courts that provide images are annotated with an Image icon at <a href="http://pacer.psc.uscourts.gov">http://pacer.psc.uscourts.gov</a>. Click on Links.

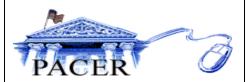

#### Netscape 6.0 and 6.1

Netscape 6.0 and 6.1 users may experience login problems at PACER sites. If you are using Netscape 6.0 or 6.1, you will be able to login successfully by disabling the cookies. This setting can be found under Edit, Preferences, Advanced, Cookies. Note: It is recommended that an earlier version of Netscape be used. By disabling cookies, the Universal Login feature will not be in effect.

#### Billing Procedure Changes

Two changes in the billing procedures for PACER usage became effective for the July 2001 billing.

- 1) Users with an outstanding balance of less than \$10 each quarter will no longer receive a statement by mail.
- Statements will no longer include transaction detail. Transaction detail will be available on the PACER Service Center web site and through a new email delivery system.

Users (as well as Accounts Payable personnel) may sign up for this service in the "Account Information" section of the PACER web site <a href="http://pacer.psc.uscourts.gov">http://pacer.psc.uscourts.gov</a>. NOTE: The firm's login and password are required to access Account Information. Frequently asked questions pertaining to our new billing procedure are available at <a href="http://pacer.psc.uscourts.gov">http://pacer.psc.uscourts.gov</a>.

#### **Online Training**

A demonstration and training site for PACER web applications is now available at the PACER Service Center website <a href="http://pacer.psc.uscourts.gov">http://pacer.psc.uscourts.gov</a>. Click on "Sample PACER Site." Use this site to become familiar with the appellate, district, and bankruptcy applications. Please note that the data used in the training site is not real.

#### **Password Changes**

To prevent the unauthorized use of PACER accounts, the PACER Service Center recommends changing passwords every 90 days. It is possible to change passwords at <a href="http://pacer.psc.uscourts.gov">http://pacer.psc.uscourts.gov</a>. Click on "Account Information," then "Change Password."

#### **Universal Login**

Users of PACER on the Internet have the added convenience of a Universal Login feature. This feature allows a user to login at one PACER site on the Internet and move to other PACER sites without having to login again as long as the browser remains open. However, if the browser is closed, it will be necessary to login again. A cookie enabled browser is required for the Universal Login to work.

### **General Info**

The PACER Service Center will be closed May 27 for Memorial Day and July 4 for Independence Day.

The PACER Service Center hours of operation are Monday through Friday 8:00 am to 5:00 pm CST.

**Questions or Comments?** Contact the PACER Service Center by email *pacer@psc.uscourts.gov* or call (800) 676-6856.